## Settlement Statement

Please following steps to print settlement Statement for bank receipt.

1/ Select "Bank Receipt Entry" under "ACCOUNTING" menu

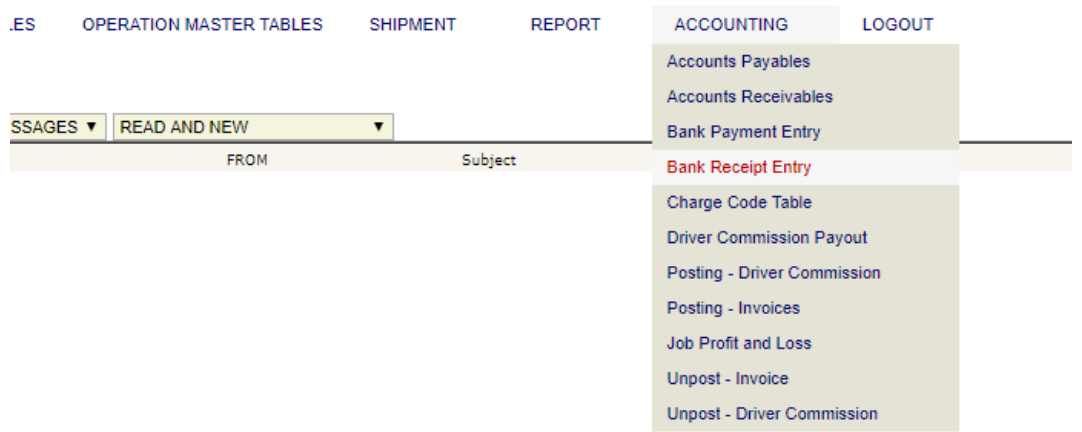

2/ Click edit button for the settlement record you would like to print.

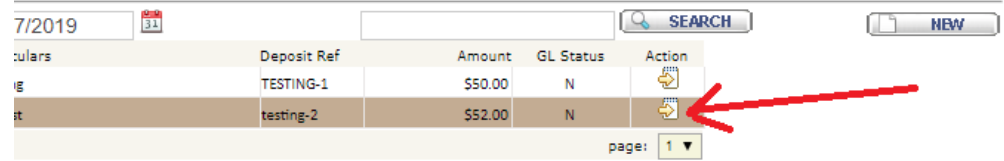

## 3/ Click "Print" button

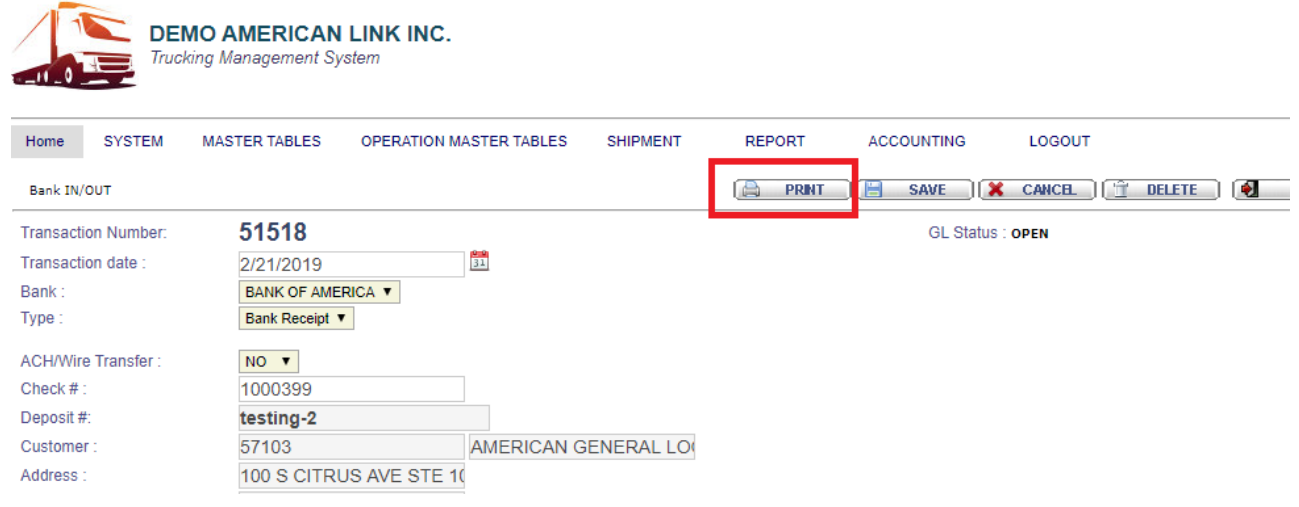

**①** Not secure | demo.systemonepro.com/viewReceive.asp?chtxNum=51518

## **SETTLEMENT STATEMENT**

## DEMO AMERICAN LINK INC. 5723 Sultana Avenue, Temple City, CA 91780<br>TEL: (626) 383-5203<br>test@test.com

PRINT DATE : 10/7/2019 9:00:45 PM

**CUSTOMER: 57103**<br>AMERICAN GENERAL LOGISTICS, INC.<br>100 S CITRUS AVE STE 105/106<br>COVINA CA 91723, US

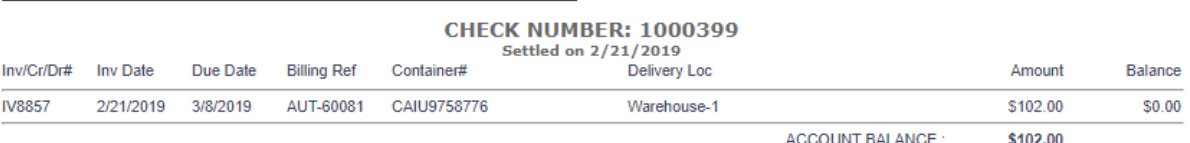

--- End of Report --

[Close Window]